# 国内投資信託を買う

# 1画面目 投信買付

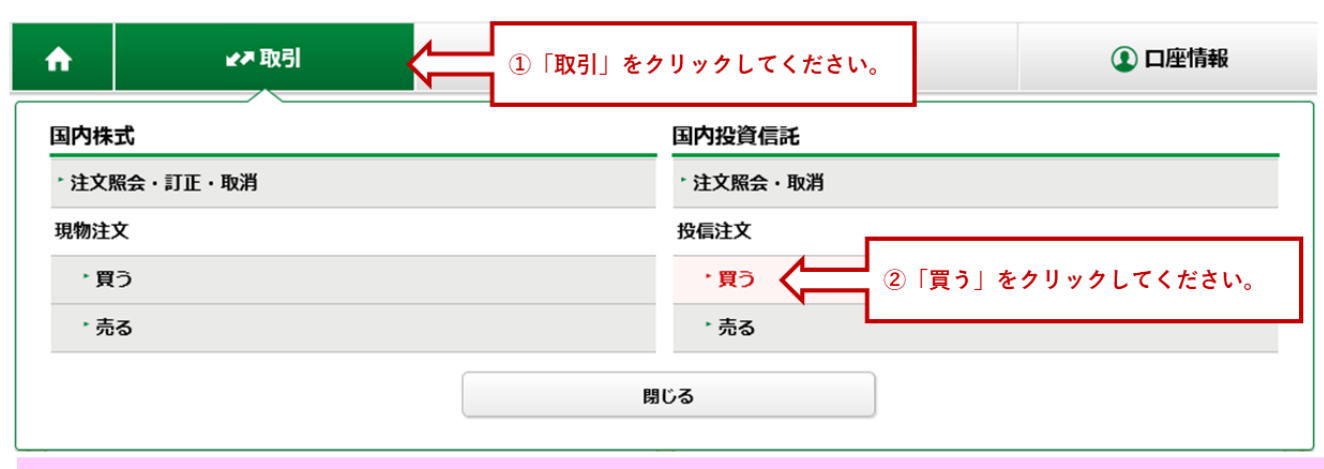

#### 例) グローバルAIファンドを買い付ける場合

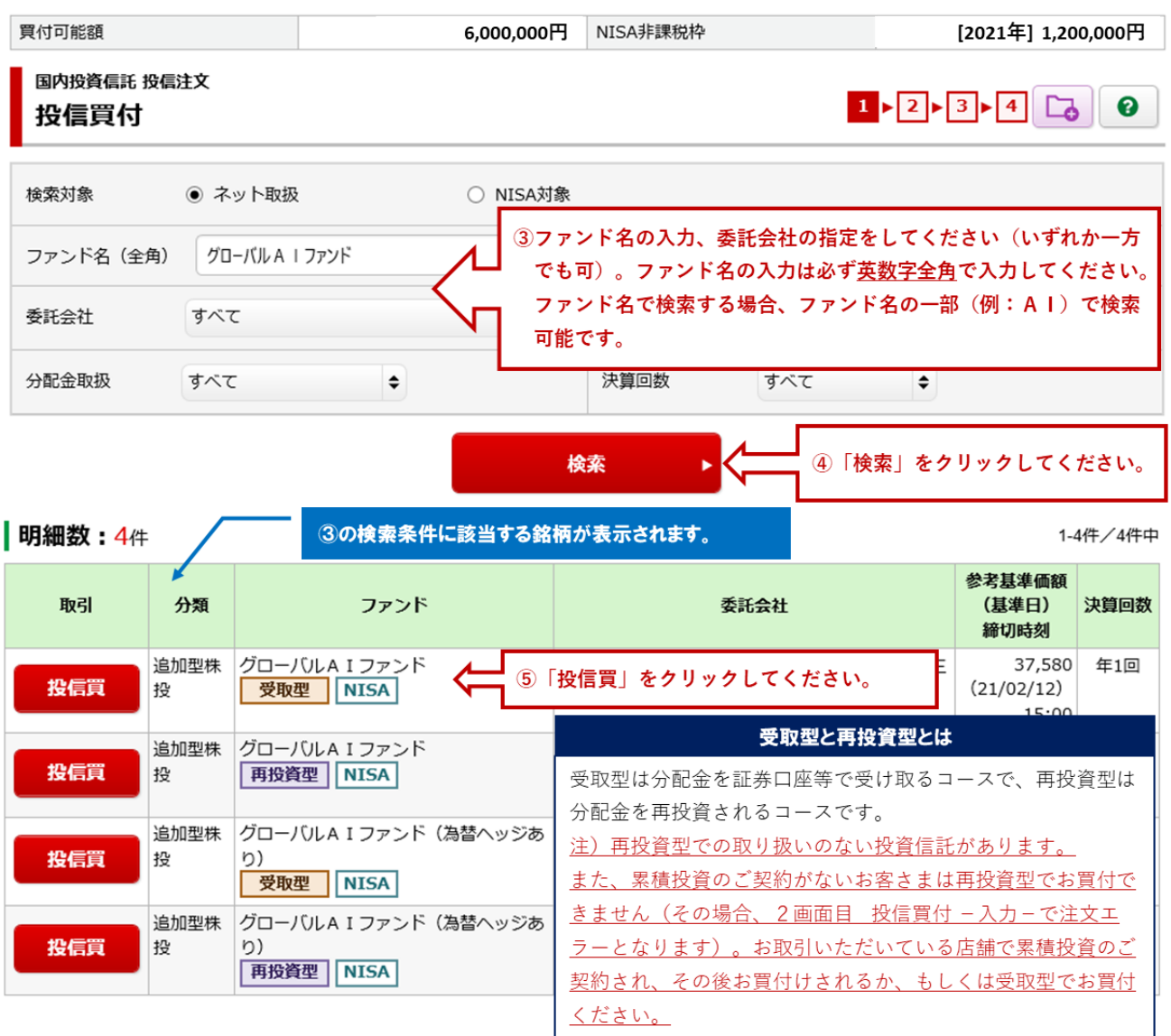

### 1画面目 投信目論見書

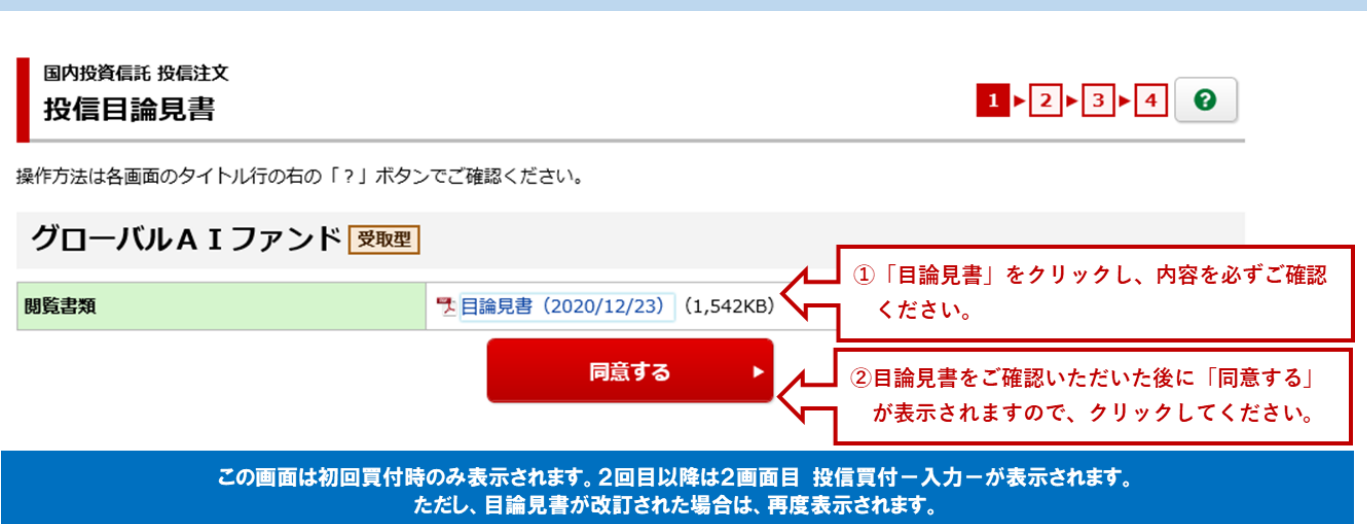

# 2画面目 投信買付 一入力一

さい。

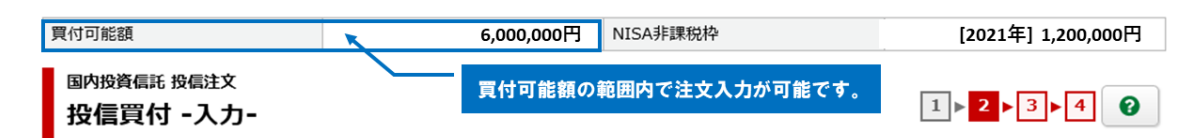

操作方法は各画面のタイトル行の右の「?」ボタンでご確認ください。

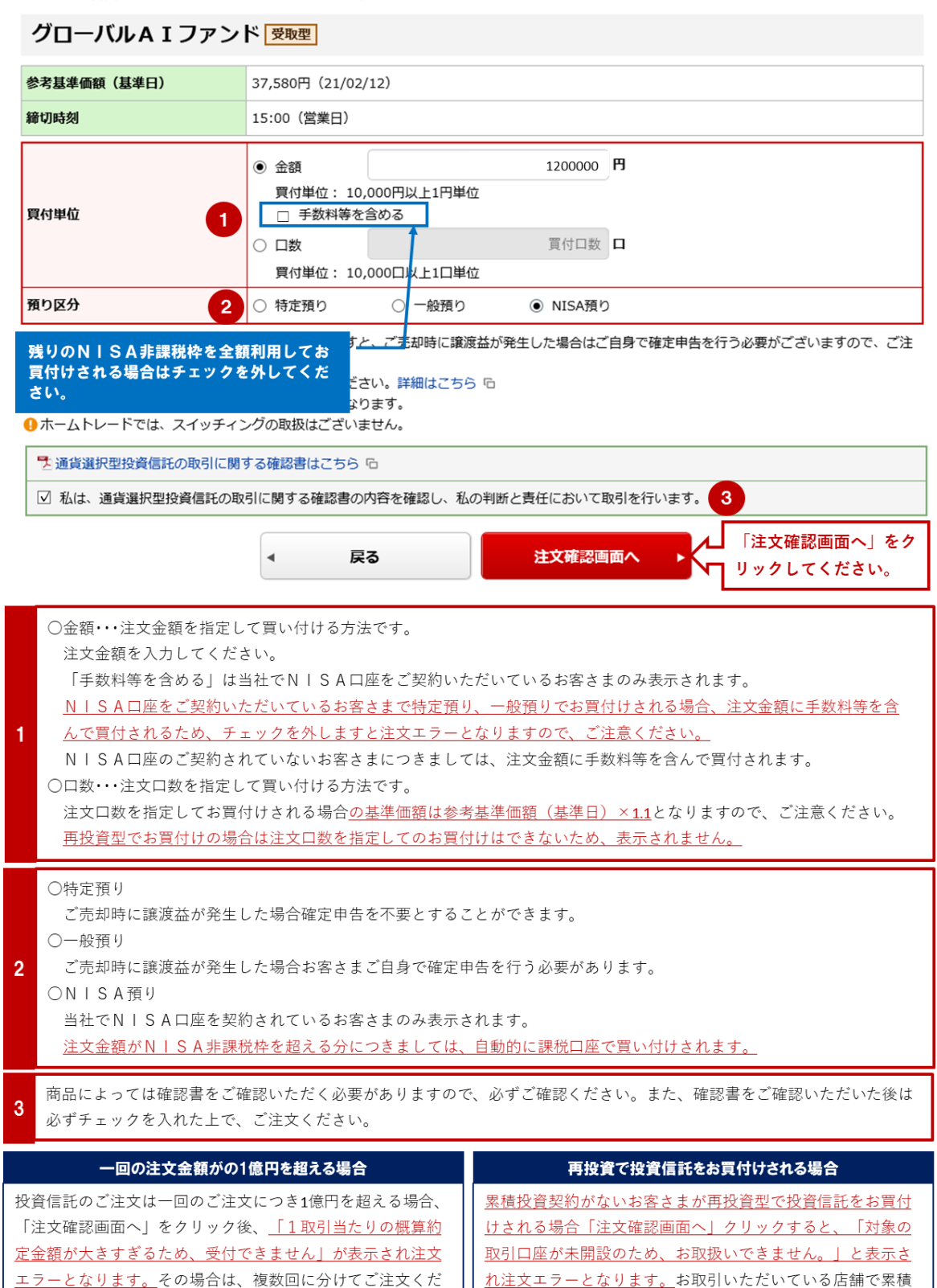

投資契約のお手続きをした後に再投資型の投資信託をお買付

いただくか、受取型の投資信託をお買付ください。

# 3画面目 投信買付 一確認一

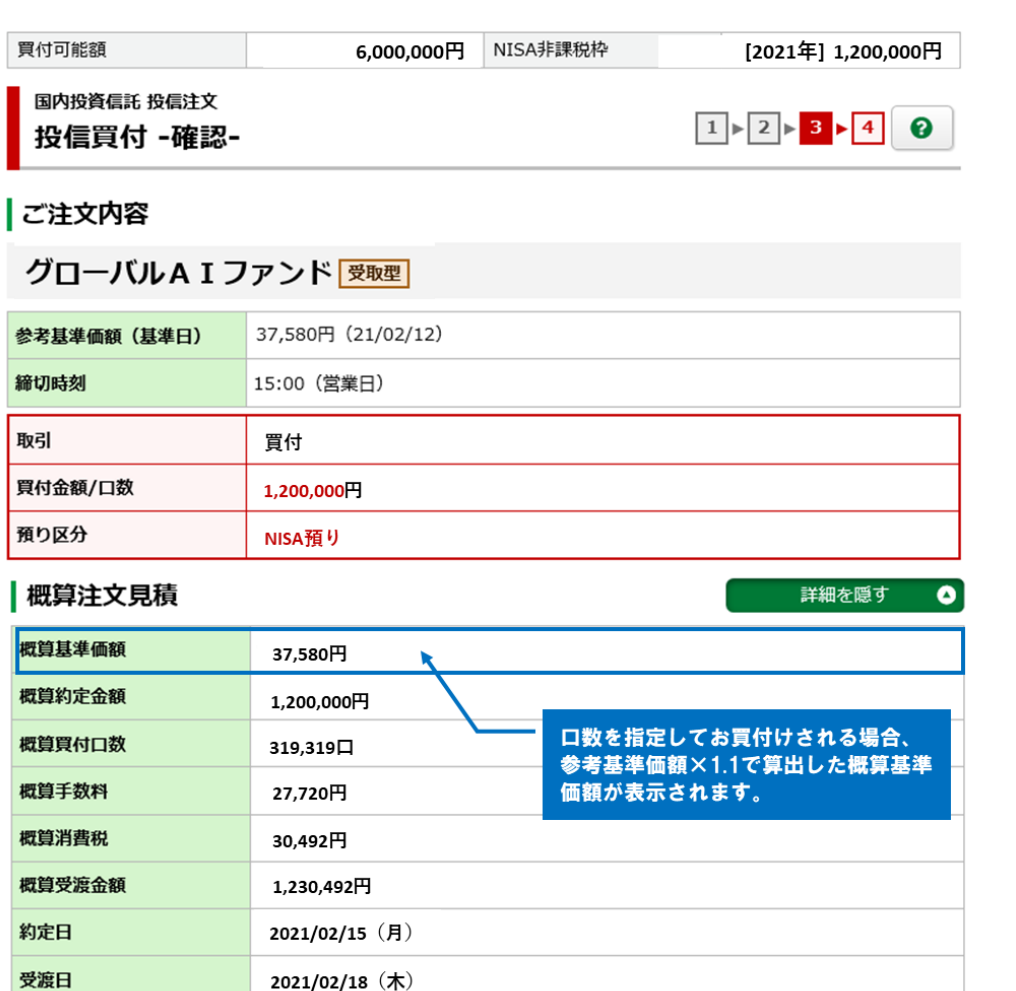

上記の内容でよろしければ、「取引パスワード」を入力し「注文発注」ボタンを押してください。

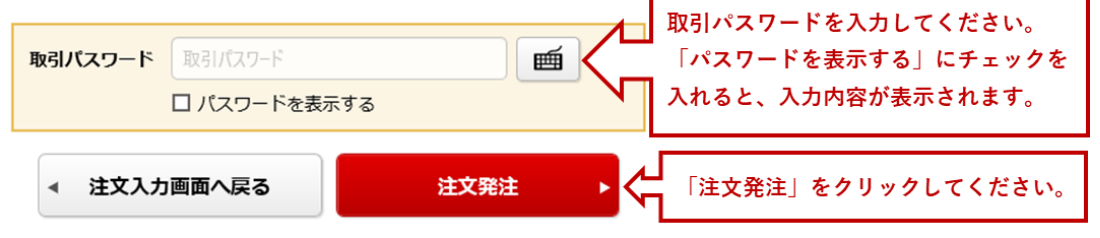

国内投資信託 投信注文 投信買付 -受付-

 $1 \times 2 \times 3 \times 4$  0

下記の内容で、ご注文を受け付けました。必ず投信注文照会でご確認ください。

# |ご注文内容

# グローバルAIファンド 受取型

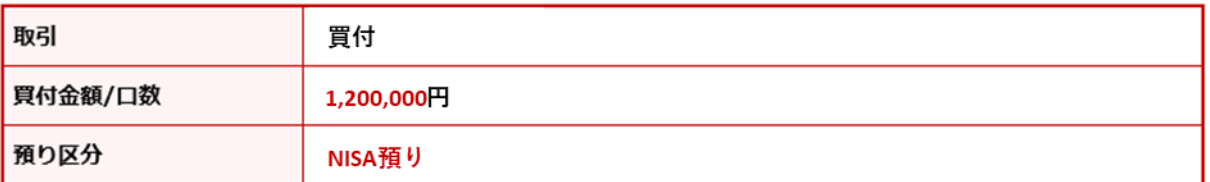

### 概算注文見積

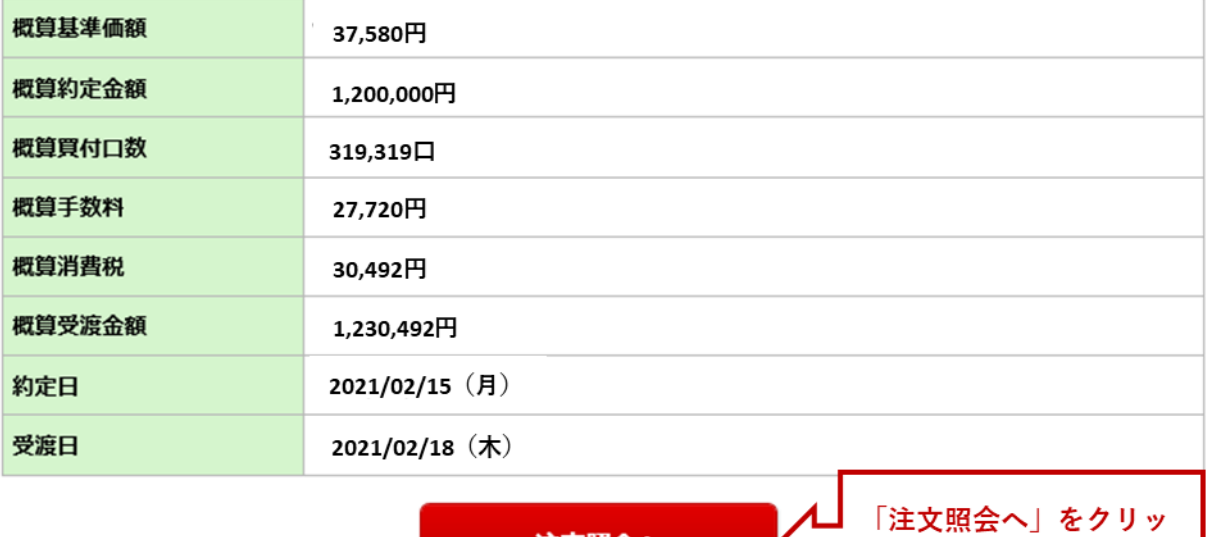

注文照会へ

お買付のご注文入力は完了です。「注文照会へ」をクリック後、投信注文照会画面が表示されます。

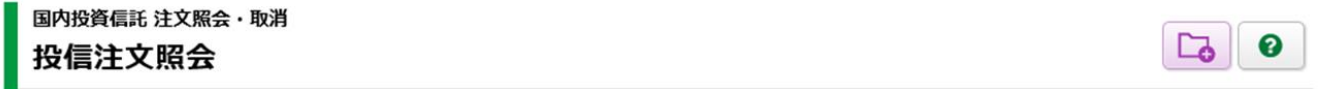

۰K

クしてください。

操作方法は各画面のタイトル行の右の「?」ボタンでご確認ください。

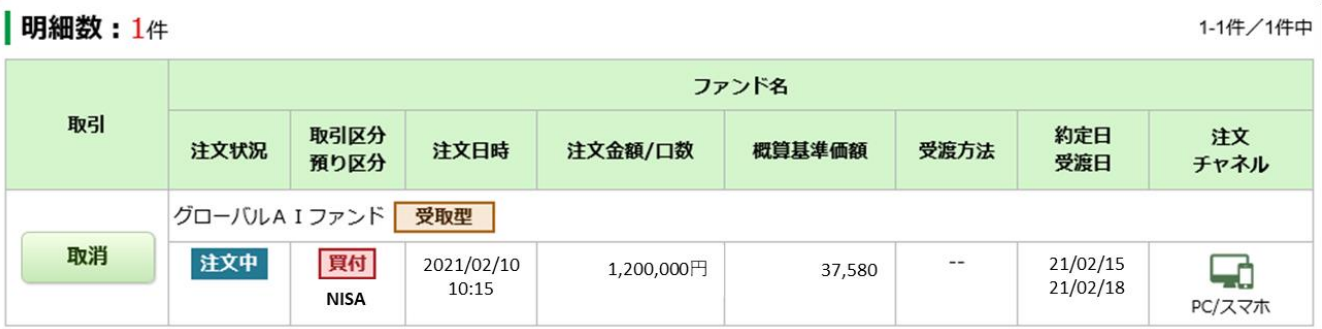

# 国内投資信託を売る

# 1画面目 投信売却

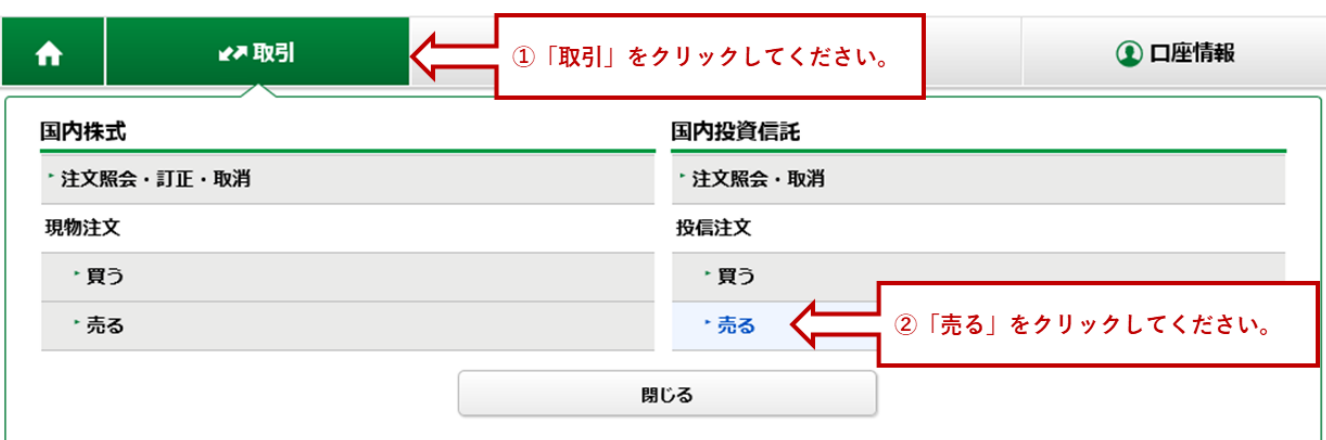

## 例)日経ノーロードオープンを売却する場合

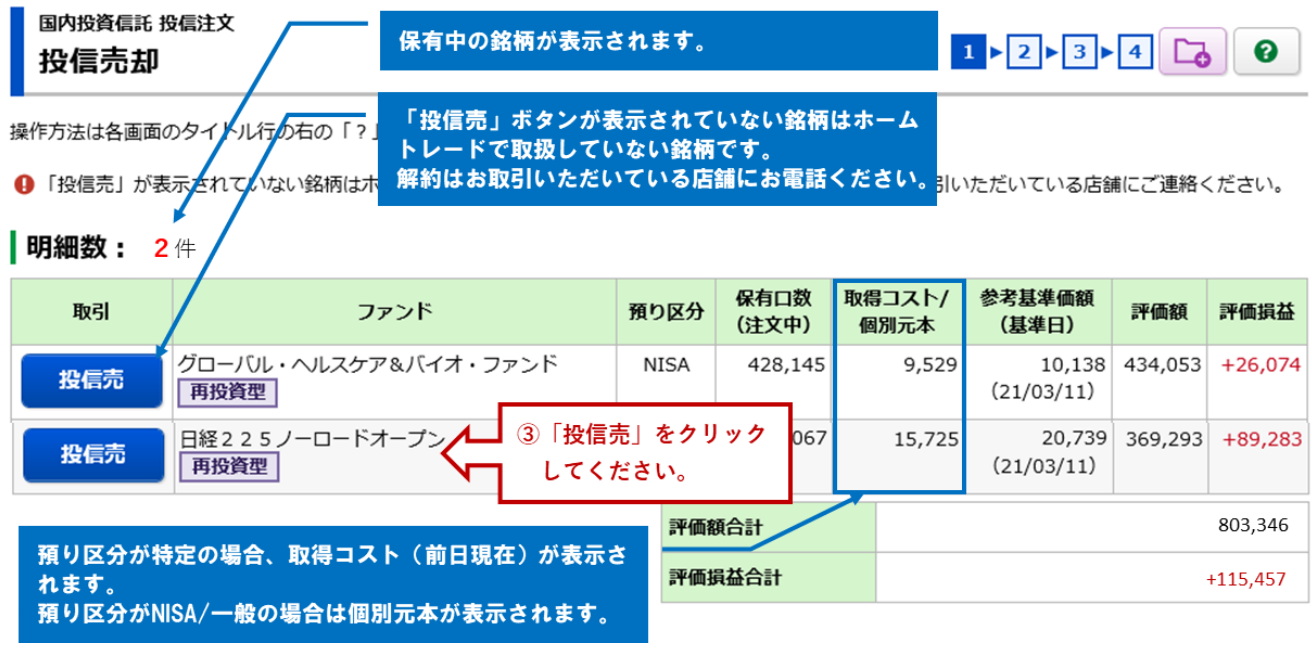

# 2画面目 投信売却 一入力一

国内投資信託 投信注文 投信売却 -入力-

 $1$  2  $\rightarrow 3$  4 0

操作方法は各画面のタイトル行の右の「?」ボタンでご確認ください。

1 投資信託の買付・解約注文は一回の注文金額 (税込手数料を含む) につき、1億円までとなっております。注文金額が1億円を超える場合は複数回に 分けて注文入力を行ってください。

# 日経225ノーロードオープン 再換資型

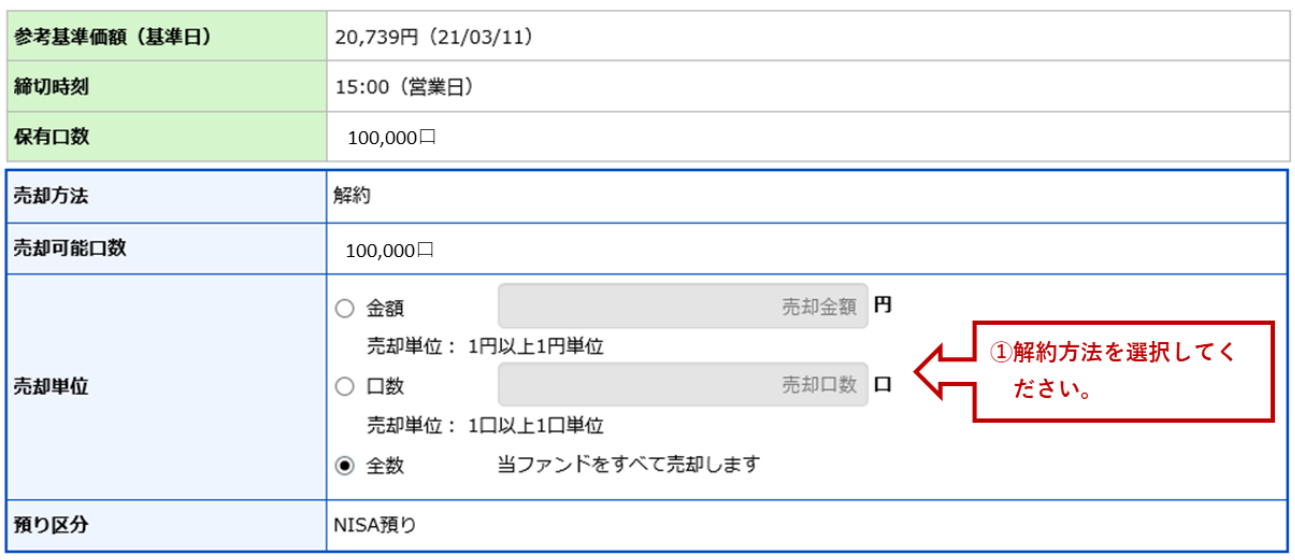

●ご注文の際には、こちらの注意事項を必ずご確認ください。詳細はこちら G

●締切時刻を過ぎて受け付けた注文は翌営業日扱いとなります。

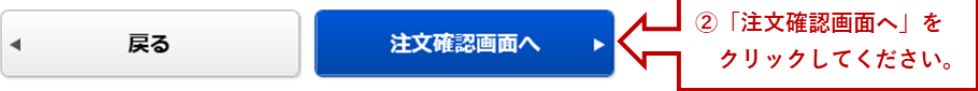

# 3画面目 投信売却 一確認一

#### 国内投資信託 投信注文 投信売却 -確認-

操作方法は各画面のタイトル行の右の「?」ボタンでご確認ください。

#### ご注文内容

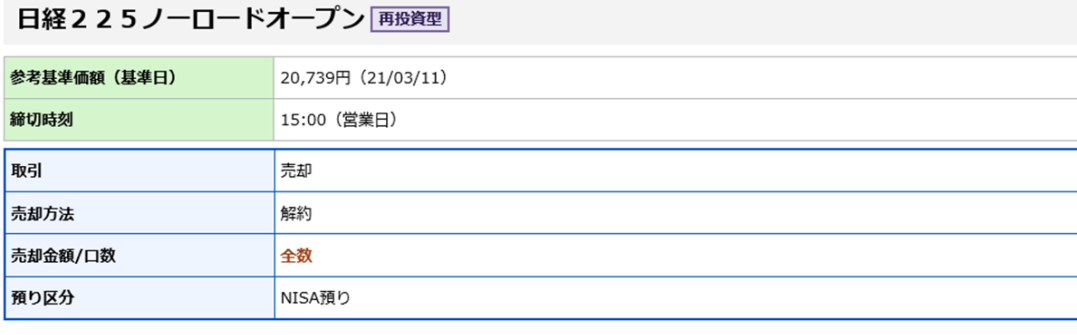

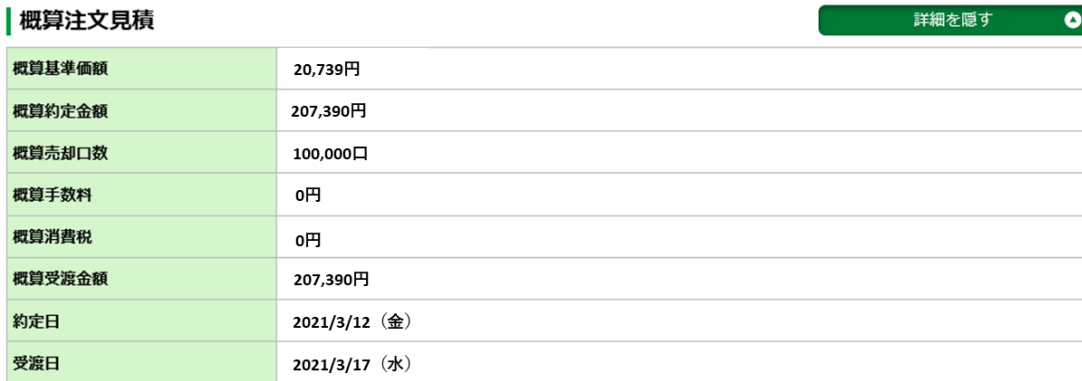

● 概算受渡金額は概算基準価額で算出したもので、実際の受渡金額とは異なります。

上記の内容でよろしければ、「取引パスワード」を入力し「注文発注」ボタンを押してください。

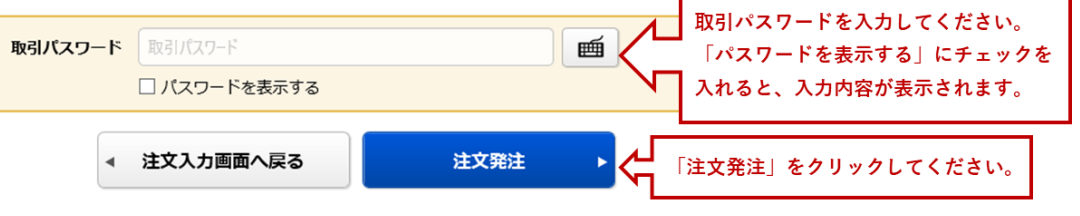

 $1 \times 2 \times 3 \times 4$  0

国内投資信託 投信注文 投信売却 -受付-

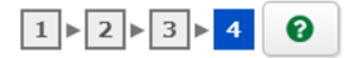

下記の内容で、ご注文を受け付けました。必ず投信注文照会でご確認ください。

### |ご注文内容

### 日経225ノーロードオープン 再投資型

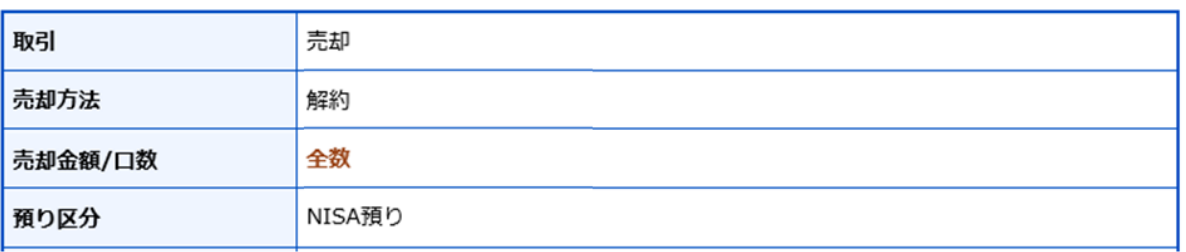

#### ┃概算注文見積

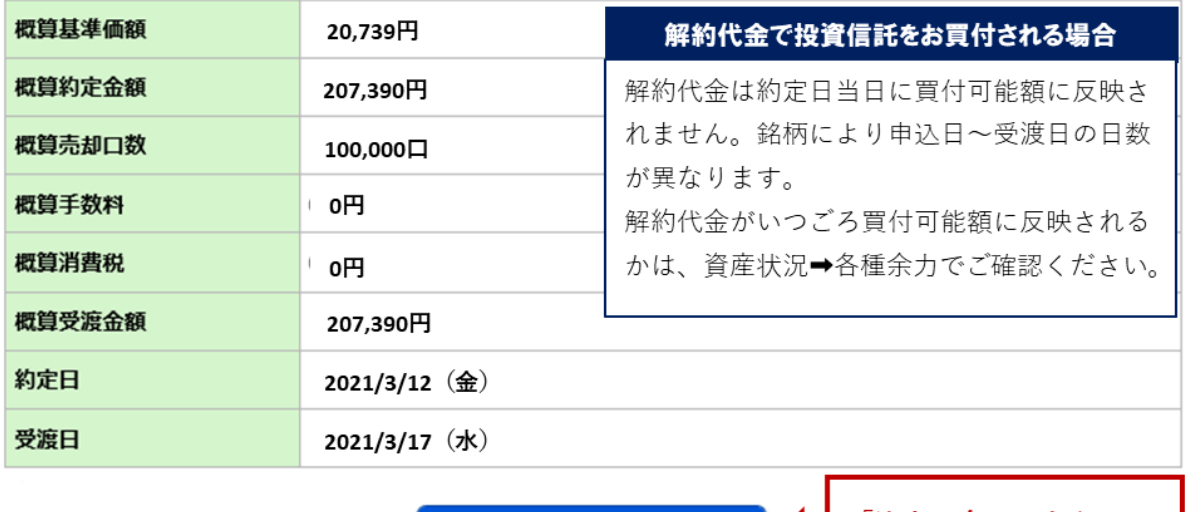

「注文照会へ」をクリッ 注文照会へ クしてください。

解約のご注文入力は完了です。「注文照会へ」をクリック後、投信注文照会画面が表示されます。

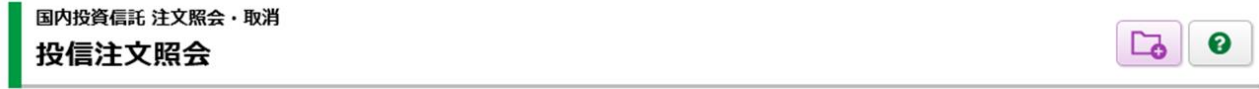

操作方法は各画面のタイトル行の右の「?」ボタンでご確認ください。

#### | 明細数:1件

ファンド名 取引 取引区分 約定日 注文 注文状況 注文日時 注文金額/口数 概算基準価額 受渡方法 預り区分 受渡日 チャネル 日経225ノーロードオープン 再投資型 取消 注文中 解約 2021/03/12 Ξ. 21/03/12 全数 20,739 ن ک 11:20 21/03/17 **NISA** PC/スマホ

1-1件/1件中

# 国内投資信託の買付・解約注文を取り消す

# ホームトレード トップ画面

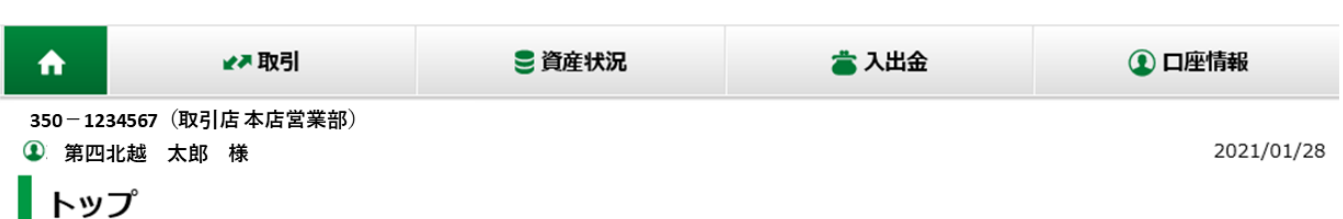

ご利用いただき、ありがとうございます。

۰

前回ログイン日時は2021/03/15 11:11:35でした。

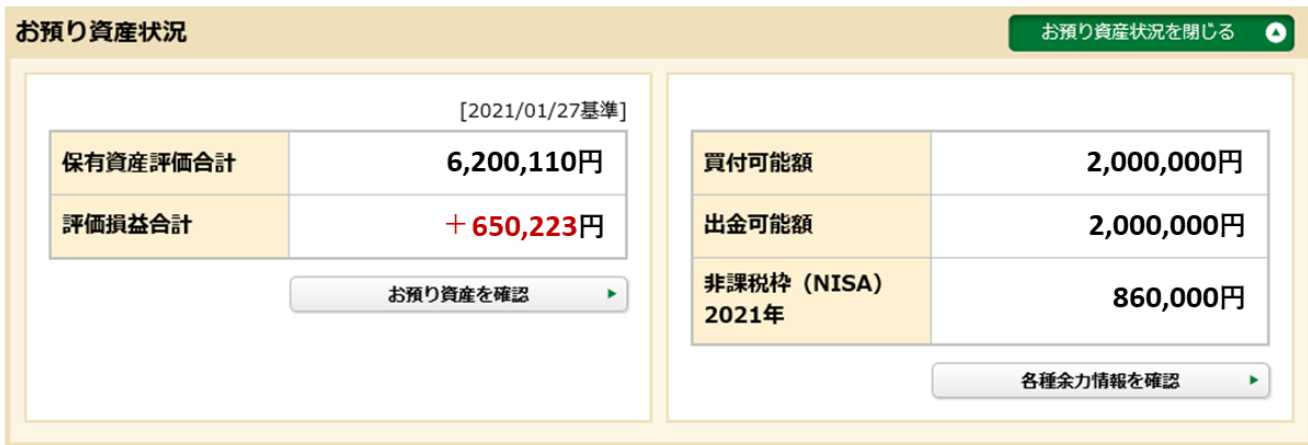

# よく使われるメニュー

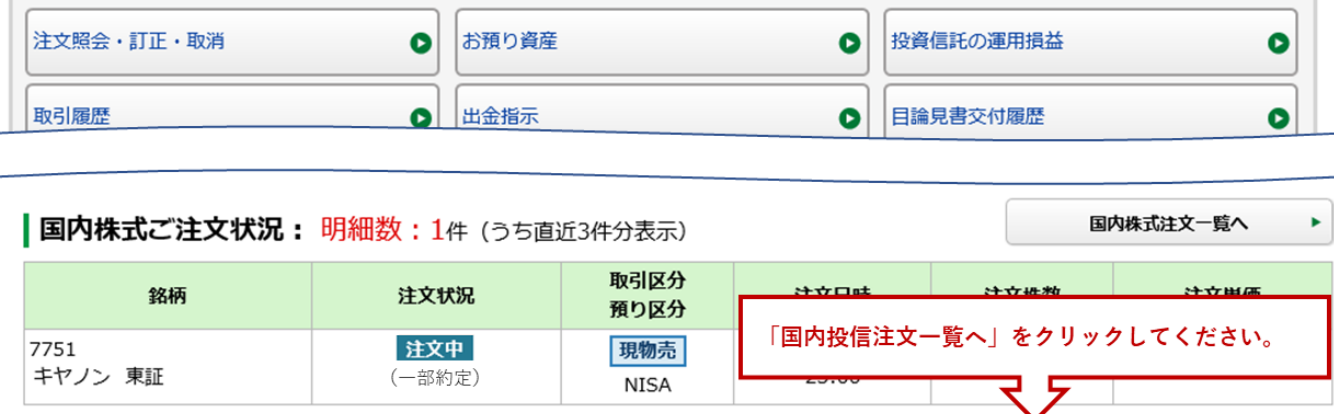

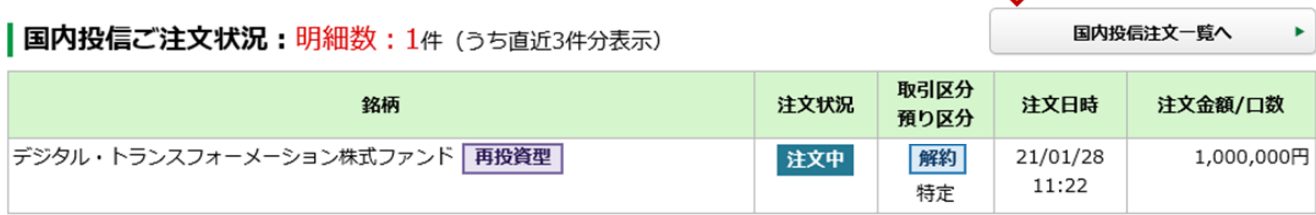

### 1画面目 投信注文照会

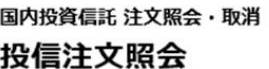

 $\Box$  0

操作方法は各画面のタイトル行の右の「?」ボタンでご確認ください。

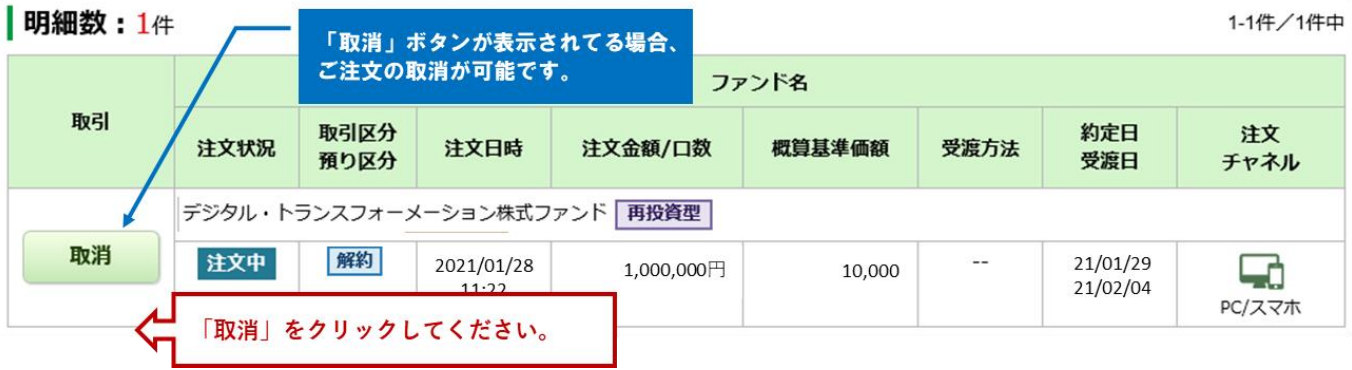

2画面目 投信注文取消 一確認一

国内投資信託 注文照会・取消  $1 \times 2 \times 3$  0 投信注文取消 -確認-

注文取消内容

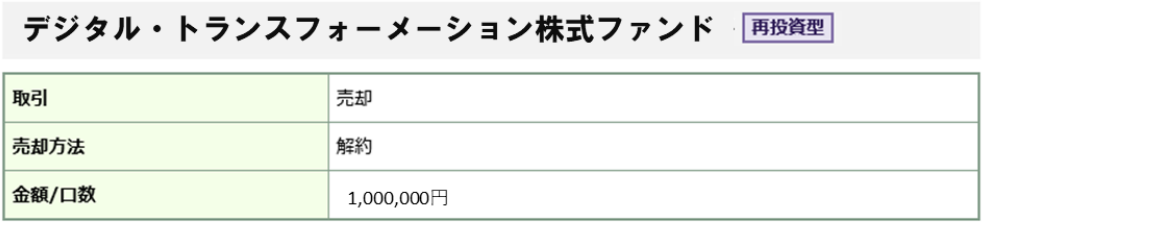

上記の内容でよろしければ、「取引パスワード」を入力し「注文取消」ボタンを押してください。 |

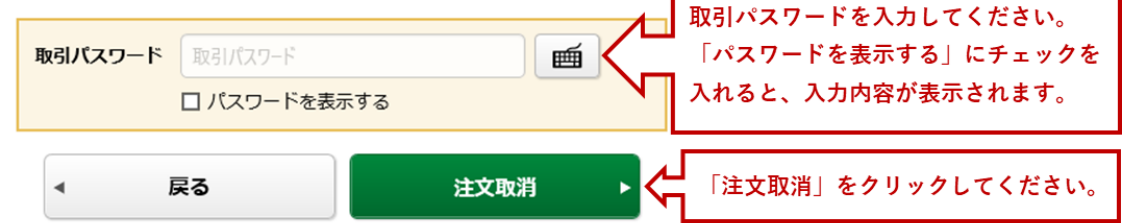

### 国内投資信託 注文照会・取消 投信注文取消 -受付-

下記の内容で、注文取消を受け付けました。 必ず投信注文照会でご確認ください。

# | 注文取消内容

# デジタル・トランスフォーメーション株式ファンド 再換資型

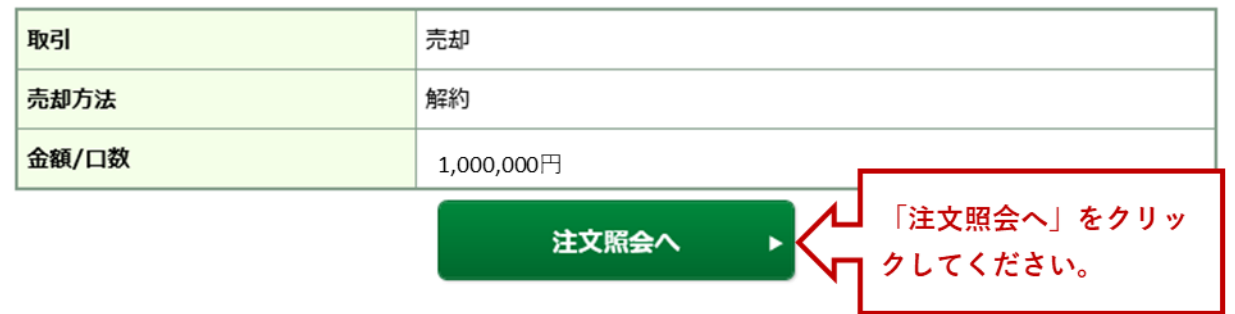

取消のご注文入力は完了です。「注文照会へ」をクリック後、投信注文照会画面が表示されます。

#### 国内投資信託 注文照会・取消  $\Box$  $\bullet$ 投信注文照会

操作方法は各画面のタイトル行の右の「?」ボタンでご確認ください。

明細数:1件

1-1件/1件中

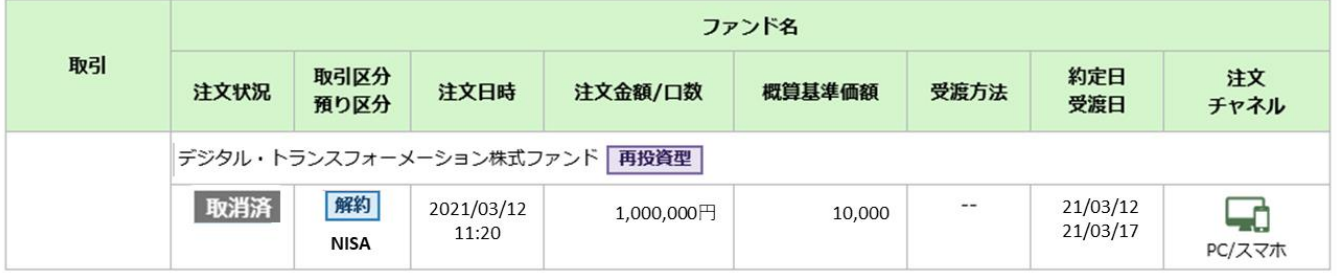

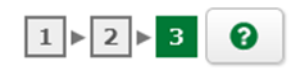